# HOW TO USE THE ZGEMMA H9COMBO

## AND H9TWIN MULTIBOOT FUNCTION

#### 1. READY YOUR USB STICK

format your usb stick as fat 32 unit size  $\leq 8k$ 

2. DOWNLOAD THE FILE

1) download the files from this website:

http://images2.mynonpublic.com/openatv/6.3/index.php?open=zgemmah9combo

there are 2 files: openatv-6.2-zgemmah9combo-20190626\_recovery\_emmc.zip

openatv-6.3-zgemmah9combo-20190626\_mmc.zip

2) unzip the recovery zip file and don't unzip the mmc zip file

### 3) download the other unix image for zgemma h9combo (eq.) like this

https://openpli.org/download/zgemma/H9+Combo

http://pur-e2.club/OU/images/index.php?dir=6.2/airdigital/&tdsourcetag=s\_pctim\_aiomsg

http://www.openvix.co.uk/index.php/downloads/zgemma-images/zgemma-h9-combo/

4) copy the files to your usb stick like this figure

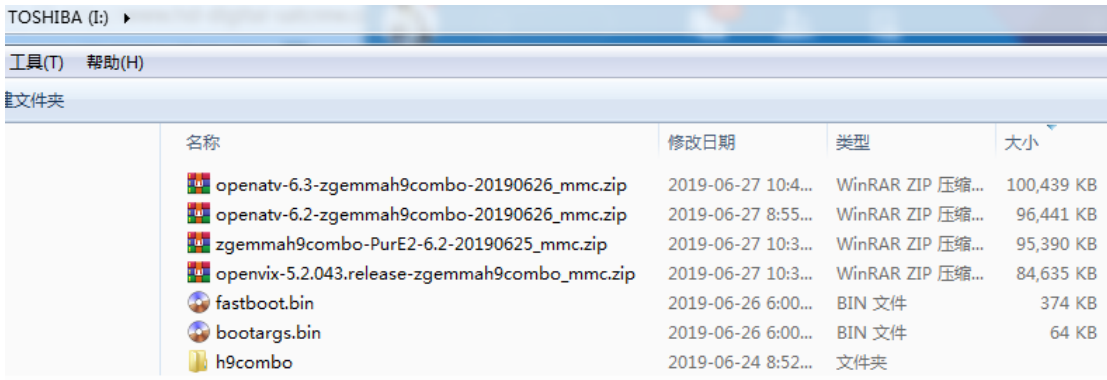

#### 3. RECOVERY YOUR ZGEMMA BOX

1) insert the usb stick to your zgemma box usb jack

- 2) press reset key power on your box
- 3) front panel will display boot/flsh/boot

the screen will display select options here select bootmenu

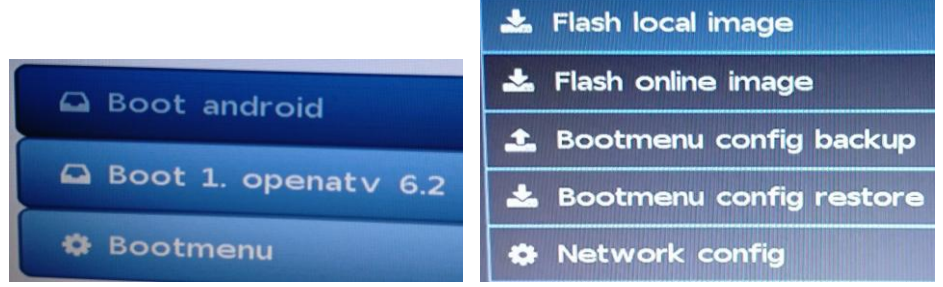

### 4. FLASH THE LINUX IMAGE TO YOUR ZGEMMA BOX

1) select flash local image and your usb stick name

- 2) select the \*mmc.zip to flash as linux1/2/3/4
- 3) press ok to flash untill flash completed
- 4) continue flash untill the \*mmc.zip use end

you can flash max 4 image

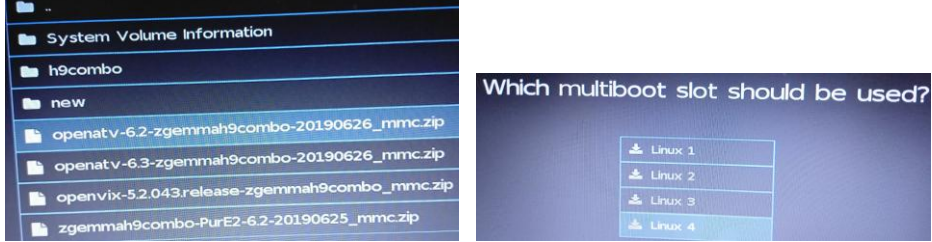

5. RESTART YOUR ZGEMMA BOX

in the end select one of four image to boot

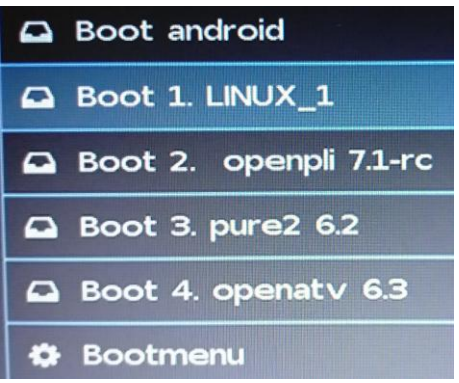

6. SELECTOR MULTIBOOT IMAGE TO RUN

if you want use another image please do like this below:

- 1) press remote control menu key
- 2) select standby/restart
- 3) select multiboot image selector
- 4) select slot1/2/3/4 to reboot

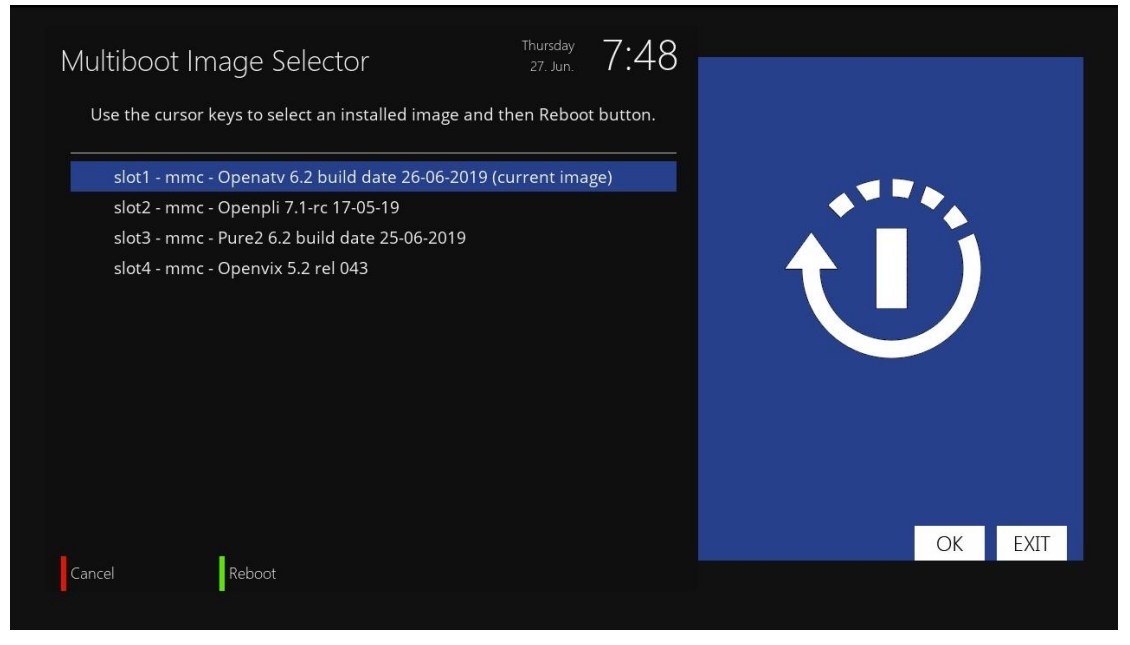